# Ambetter from Buckeye Health Plan Medical Specialty Solutions Provider Training

Presented by: Meghan Murphy

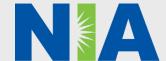

# NIA Program Agenda

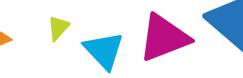

- Introduction to NIA
- Our Program
  - Authorization Process
  - Other Program Components
  - Provider Tools and Contact Information
- RadMD Demo
- Questions and Answers

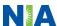

# NIA Specialty Solutions National Footprint / Ambetter Experience

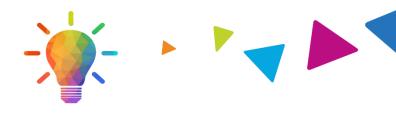

## **National Footprint**

- Since 1995 delivering radiology benefits management solutions; one of the *go-to* care partners in industry.
- 84 health plans/markets partnering with NIA for management of advanced and/or cardiac imaging solutions.
- 32.57M national lives –
  participating in an NIA Medical
  Specialty Solutions nationally.
- Diverse populations Medicaid, Exchanges, Medicare, Commercial, FEP, Provider Entities.

# Ambetter- Exchange Expertise/Insights

- **24 Ambetter plans/markets** with NIA Medical Specialty Solutions in place.
- 1.93 Ambetter lives –participating in an NIA Medical Specialty Solutions program nationally.

# Intensive Clinical Specialization & Breadth

- Specialized Physician Teams
  - 160+ actively practicing, licensed, boardcertified physicians
  - 28 specialties and sub-specialties

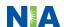

# NIA's Prior Authorization Program

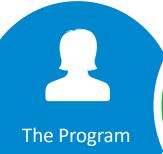

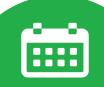

**Important Dates** 

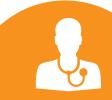

Procedures & Settings Included

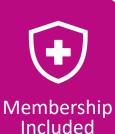

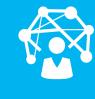

**Network** 

Ambetter from
Buckeye Health
Plan began a prior
authorization
program through
NIA for the
management of
Medical Specialty
Solutions services.

Program start date: January 1, 2014

#### Procedures:

- CT/CTA
- CCTA
- MRI/MRA
- PET Scan
- MUGA Scan
- Myocardial Perfusion Imaging (MPI)
- Stress Echocardiography
- Echocardiography
- Physical Medicine
   Services(Physical, Occupational and Speech Therapy)

#### Settings:

- Provider Offices
- Outpatient Hospitals
  - Observation

Exchange Programs NIA's Medical
Specialty Solutions
services for
Ambetter from
Buckeye Health
Plan members are
managed through
Ambetter from
Buckeye Health
Plan contractual
relationships.

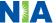

# NIA's Prior Authorization Program

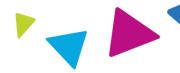

Services below rendered on and after **January 1, 2014,** require authorization. Only non-emergent procedures performed in an outpatient setting require authorization with NIA.

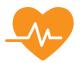

# Procedures Requiring Authorization

- CT/CTA
- CCTA
- MRI/MRA
- PET Scan
- Myocardial Perfusion Imaging (MPI)
- MUGA Scan
- Stress Echocardiography
- Echocardiography
- Physical Medicine Services (Physical, Occupational and Speech Therapy)

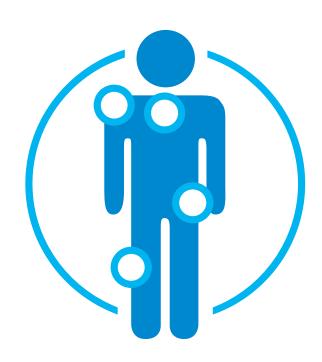

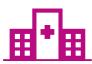

Excluded from the Program Procedures Performed in the following Settings:

- Hospital Inpatient
- Emergency Room

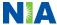

# List of CPT Procedure Codes Requiring Prior Authorization

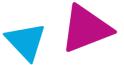

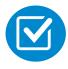

Review Claims/Utilization Review Matrix to determine CPT codes managed by NIA.

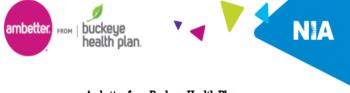

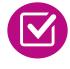

CPT Codes and their Allowable Billable Groupings.

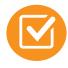

Located on <u>www.RadMD.com</u>.

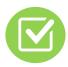

Defer to Ambetter from Buckeye Health Plan Policies for Procedures not on Claims/Utilization Review Matrix.

#### Ambetter from Buckeye Health Plan Utilization Review Matrix 2022

The matrix below contains all of the CPT 4 codes for which National Imaging Associates, Inc. (NIA)<sup>1</sup> manages on behalf of Ambetter from Buckeye Health Plan. This matrix is designed to assist in the resolution of claims adjudication and claims questions related to those services authorized by NIA. The "Allowable Billed Groupings" is meant to outline that if a given procedure is authorized, that any one of the listed procedure codes could be submitted on a claim representing that service. This assumes that the member is eligible at the time of the service, that appropriate rebundling rules are applied, that the claim includes an appropriate diagnosis code for the CPT code and that the service is performed within the validity period.

If a family of CPT codes is not listed in this matrix, an exact match is required between the authorized CPT code and the billed CPT code. If the exact match does not occur, the charge should be adjudicated accordingly.

#### \*Please note: Services rendered in an Emergency Room, Surgery Center or Hospital Inpatient setting are not managed by NIA.

| Authorized<br>CPT Code | Description                           | Allowable Billed Groupings  |
|------------------------|---------------------------------------|-----------------------------|
| 70336                  | MRI Temporomandibular Joint           | 70336                       |
| 70450                  | CT Head/Brain                         | 70450, 70460, 70470         |
| 70480                  | CT Orbit                              | 70480, 70481, 70482         |
| 70486                  | CT Maxillofacial/Sinus                | 70486, 70487, 70488, 76380  |
| 70490                  | CT Soft Tissue Neck                   | 70490, 70491, 70492         |
| 70496                  | CT Angiography, Head                  | 70496                       |
| 70498                  | CT Angiography, Neck                  | 70498                       |
| 70540                  | MRI Orbit, Face, and/or Neck          | 70540, 70542, 70543, +0698  |
| 70551                  | MRI Internal Auditory Canal           | 70551, 70552, 70553, 70540, |
|                        |                                       | 70542, 70543, +0698T        |
| 70544                  | MRA Head                              | 70544, 70545, 70546         |
| 70547                  | MRA Neck                              | 70547, 70548, 70549         |
| 70551                  | MRI Brain                             | 70551, 70552, 70553, +0698  |
| 70554                  | Functional MRI Brain                  | 70554, 70555                |
| 71250                  | CT Chest                              | 71250, 71260, 71270, 71271  |
| 71271                  | Low Dose CT for Lung Cancer Screening | 71271                       |
| 71275                  | CT Angiography, Chest (non coronary)  | 71275                       |
| 71550                  | MRI Chest                             | 71550, 71551, 71552, +0698  |
| 71555                  | MRA Chest (excluding myocardium)      | 71555                       |
| 72125                  | CT Cervical Spine                     | 72125, 72126, 72127         |
| 72128                  | CT Thoracic Spine                     | 72128, 72129, 72130         |
| 72131                  | CT Lumbar Spine                       | 72131, 72132, 72133         |
| 72141                  | MRI Cervical Spine                    | 72141, 72142, 72156, +0698  |

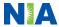

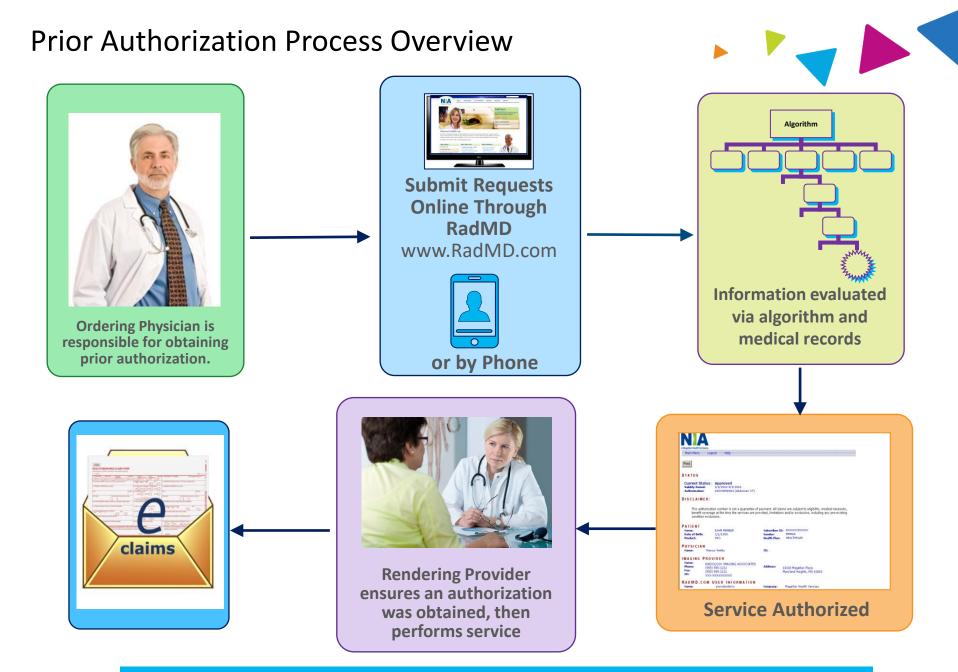

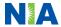

# NIA's Clinical Foundation & Review

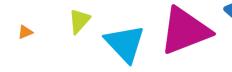

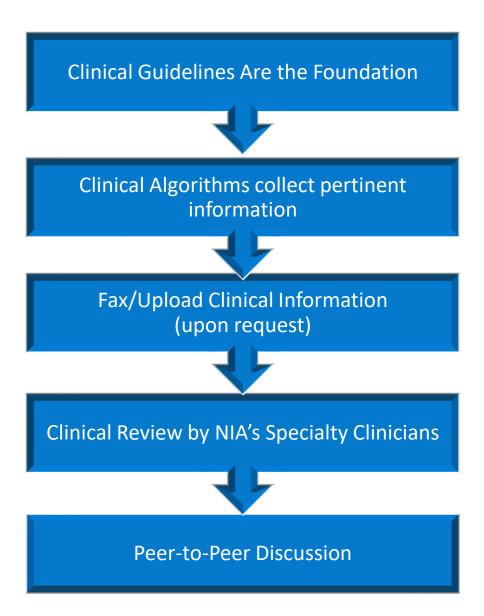

- Clinical guidelines were developed by practicing specialty physicians, through literature reviews and evidenced-based research. Guidelines are reviewed and mutually approved by Ambetter from Buckeye Health Plan and NIA Medical Officers and clinical experts. Clinical Guidelines are available on www.RadMD.com
- Algorithms are a branching structure that changes depending upon the answer to each question.
- The member's clinical information/medical record will be required for validation of clinical criteria before an approval can be made.
- NIA has a specialized clinical team.
- Peer-to-peer discussions are offered for any request that does not meet medical necessity guidelines.
- Our goal ensure that members are receiving appropriate care.

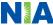

# Member and Clinical Information Required for Authorization

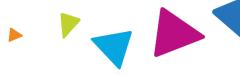

#### General

 Includes: ordering physician information, member information, rendering provider information, requested examination, etc.

#### **Clinical Information**

- Includes clinical information that will justify examination, symptoms and their duration, physical exam findings
- Preliminary procedures already completed (e.g., x-rays, CTs, lab work, ultrasound reports, scoped procedures, referrals to specialist, specialist evaluation)
- Reason the study is being requested (e.g., further evaluation, rule out a disorder)

Refer to the Prior Authorization Checklists on RadMD for more specific information.

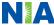

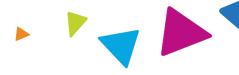

# Clinical Specialization Pods Overseen by a Medical Director Advanced Imaging Physical Medicine Genetic Testing Radiation Oncology Cardiology Pain Management Surgery

# **Physician Review Team**

Physician Panel of Board-Certified Physician Specialists with ability to meet any State licensure requirements

Physician clinical reviewers conduct peer reviews on specialty products (cardiology, radiation oncology, interventional pain management, surgery, sleep management and genetic testing)

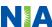

# **Document Review**

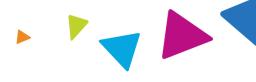

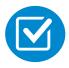

NIA may request member's medical records/additional clinical information.

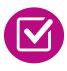

When requested, validation of clinical criteria within the member's medical records is required before an approval can be made.

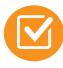

Ensures that clinical criteria that supports the requested test are clearly documented in medical records.

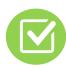

Helps ensure that members receive the most appropriate, effective care.

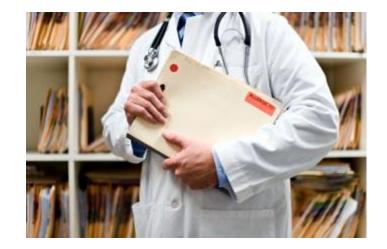

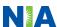

# NIA to Ordering Physician: Request for Additional Clinical Information

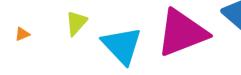

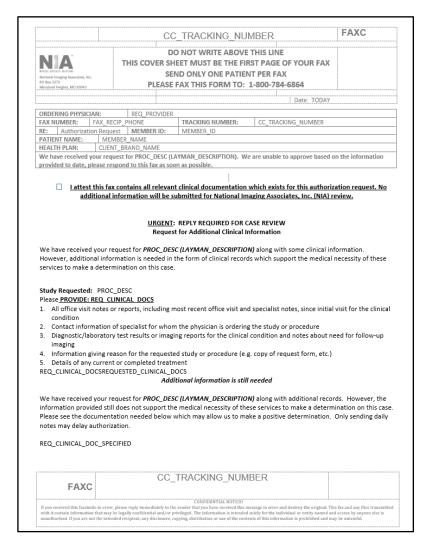

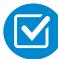

A fax is sent to the provider detailing what clinical information that is needed, along with a Fax Coversheet.

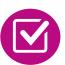

We stress the need to provide the clinical information as quickly as possible so we can make a determination.

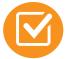

Determination timeframe begins after receipt of clinical information.

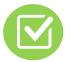

Failure to receive requested clinical information may result in non certification.

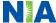

# **Submitting Additional Clinical Information**

- Records may be submitted:
  - Upload to <u>www.RadMD.com</u>
  - Fax using that NIA coversheet
- Location of Fax Coversheets:
  - Can be printed from <u>www.RadMD.com</u>
  - Call 1-877-687-1189
- Use the case specific fax coversheets when faxing clinical information to NIA

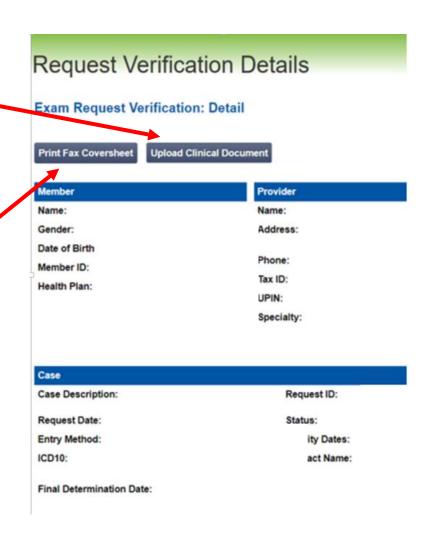

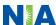

# Clinical Review Process

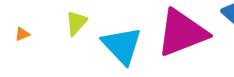

# Physicians' Office Contacts NIA for Prior Authorization

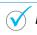

RadMD

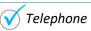

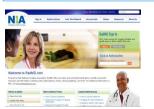

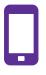

### NIA Initial Clinical Specialty Team Review

- Additional clinical information submitted and reviewed Procedure Approved
- Additional clinical not complete or inconclusive Escalate to Physician Review

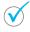

Designated & Specialized Clinical Team interacts with Provider Community.

1

2

3

4

# System Evaluates Request Based on Information Entered by Physician

- Clinical information complete Procedure Approved
- Additional clinical information required Pends for clinical validation of medical records

# NIA Specialty Physician Reviewers

 NIA Physician approves case <u>without</u> peer-to-peer

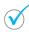

Peer-to-peer outbound attempt made if case is not approvable

- NIA Physician approves case with peer-to-peer
- Ordering Physician withdraws case during peerto-peer
- Physician denies case based on medical criteria

Key NIA
Differentiators

Generally, the turnaround time for completion of these requests is within two to three business days upon receipt of sufficient clinical information

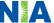

# NIA Urgent/Expedited Authorization Process

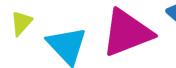

# **Urgent/Expedited Authorization Process**

- If an urgent clinical situation exists (outside of a hospital emergency room) during business hours, please call NIA immediately.
- The NIA website <u>www.RadMD.com</u> cannot be used for medically urgent or expedited prior authorization requests during business hours. Those requests must be processed by calling the NIA call center at 1-877-687-1189.
- Turnaround time is within 1 Business day not to exceed 48 Calendar Hours.

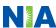

# Notification of Determination

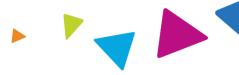

#### **Authorization Notification**

- Validity Period Authorizations are valid for:
  - 30 days from date of request.

#### **Denial Notification**

- Notifications will include an explanation of what services have been denied and the clinical rationale for the denial
- A peer-to-peer discussion can be initiated once the adverse determination has been made.
- A reconsideration is available with new or additional information.
- Timeframe for reconsideration is within 5 business days of denial.
- In the event of a denial, providers are asked to follow the appeal instructions provided in their denial letter.

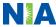

# Claims and Appeals

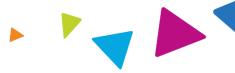

#### **How Claims Should be Submitted**

- Rendering providers/Imaging providers should continue to send their claims directly to Ambetter from Buckeye Health Plan
- Providers are strongly encouraged to use EDI claims submission.
- Check on claims status by logging on to the Ambetter from Buckeye Health Plan website at http://www.bchpohio.com

## **Claims Appeals Process**

- In the event of a prior authorization or claims payment denial, providers may appeal the decision through Ambetter from Buckeye Health Plan.
- Providers should follow the instructions on their nonauthorization letter or Explanation of Payment (EOP) notification.

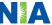

# **Radiation Safety and Awareness**

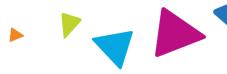

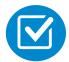

Studies suggest a significant increase in cancer in dose estimates in excess of 50 mSv

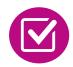

CT scans and nuclear studies are the largest contributors to increased medical radiation exposure

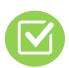

According to the 2019 NCRP Report, a dramatic decrease in average radiation dose per person by as much as 15 – 20% has been demonstrated due to radiation safety and technological advances.

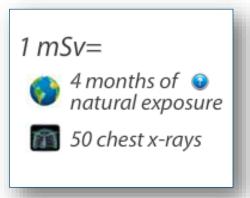

NIA has developed a Radiation Awareness Program designed to create member and physician awareness of radiation concerns

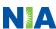

## **Provider Tools**

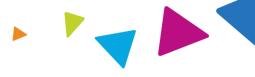

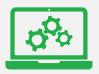

# RadMD Website www.RadMD.com

# **Available**

24/7 (except during maintenance, performed every third Thursday of the month from 9 pm – midnight PST)

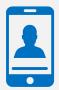

**Toll Free Number** 1-877-687-1189

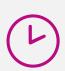

8:00 AM - 8:00 PM EST

**Available** 

- Request Authorization
- View Authorization Status
- View and manage Authorization Requests with other users
- Upload Additional Clinical Information
- View Requests for additional Information and Determination Letters
- View Clinical Guidelines
- View Frequently Asked Questions (FAQs)
- View Other Educational Documents
- Interactive Voice Response (IVR) System for authorization tracking

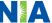

## NIA's Website

# www.RadMD.com

## RadMD Functionality varies by user:

- Ordering Provider's Office View and submit requests for authorization.
- Rendering Provider Views approved, pended and in review authorizations for their facility. Ability to submit outpatient imaging requests on behalf of ordering provider.

# Online Tools Accessed through www.RadMD.com:

- NIA's Clinical Guidelines
- Frequently Asked Questions
- Quick Reference Guides
- Checklist
- RadMD Quick Start Guide
- Claims/Utilization Matrices

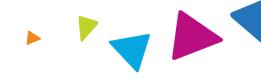

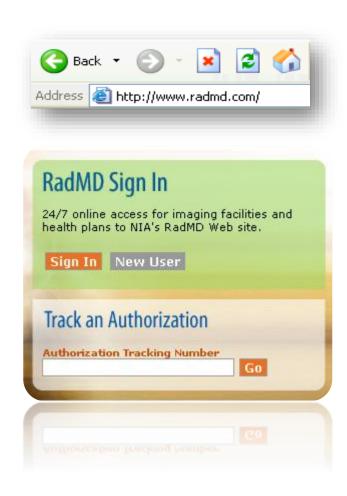

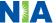

# Registering on RadMD.com To Initiate Authorizations

Everyone in your organization is required to have their own separate user name and password due to HIPAA regulations.

#### STEPS:

- 1. Click the "New User" button on the right side of the home page.
- 2. Select "Physician's office that orders procedures"
- 3. Fill out the application and click the "Submit" button.
  - You must include your e-mail address in order for our Webmaster to respond to you with your NIA-approved user name and password.

NOTE: On subsequent visits to the site, click the "Sign In" button to proceed.

Offices that will be both ordering and rendering should request ordering provider access, this will allow your office to request authorizations on RadMD and see the status of those authorization requests.

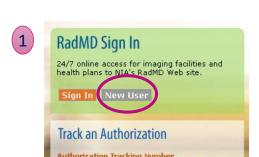

 -- Please Select an Appropriate Description --Physician's office that orders procedures

> Facility/office where procedures are performed Health Insurance company

Cancer Treatment Facility or Hospital that performs radiation oncology procedures Physicians office that prescribes radiation oncology procedures Physical Medicine Practitioner (PT. OT. ST. Chiro. etc.)

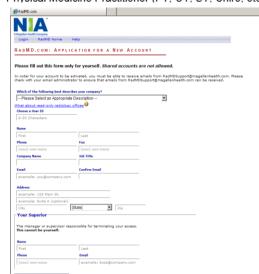

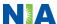

## RadMD Enhancements

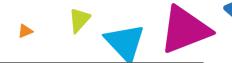

NIA offers a **Shared Access** feature on our <u>www.RadMD.com</u> website. Shared Access allows ordering providers to view authorization requests initiated by other RadMD users within their practice.

Want to see requests from other users in your practice? Try the new Shared Access feature under "Admin".

Dismiss

#### Request

Request an exam or specialty procedure

(including Cardiac, Ultrasound, Sleep Assessment)

Request Physical Medicine

Initiate a Subsequent Request

Request a Radiation Treatment Plan

Request Pain Management or Minimally Invasive

Procedure

Request Spine Surgery or Orthopedic Surgery

#### Search

View Request Status

Search by Tracking Number

View All Online Requests

View Customer Service Calls

#### Admin

**Shared Access** 

Clinical Guidelines

Edit your Personal Information

Change your Password

143 days until your password expires.

View the Online User Agreement

Health Plan Specific Educational Docs

#### **Account Information**

Tip Of The Day:

Keep your email address up to date. If your email address becomes invalid at any time, your account will be deactivated.

Quick Links:

Hours of Operation

**Authorization Call Center Phone Numbers** 

Please take the 2020 Ordering Provider Satisfaction Survey here: Ordering Provider Satisfaction Survey

#### Hot Topic:

National Imaging Associates, Inc. (NIA) will require providers to identify an "Ordering/Treating provider" and "Rendering Facility/Clinic" when submitting a prior authorization request, for all members with Aetna through www.RadMD.com or through our Call Center (866) 842-1542. Please review additional details on this process by visiting the Aetna webpage on RadMD.

If practice staff is unavailable for a period of time, access can be shared with other users in the practice. They will be able to view and manage the authorization requests initiated on <a href="https://www.RadMD.com">www.RadMD.com</a>, allowing them to communicate with members and facilitate treatment.

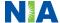

# Allows Users the ability to view all approved, pended and in review authorizations for facility

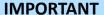

- Everyone in your organization is required to have their own separate user name and password due to HIPAA regulations.
- Designate an "Administrator" who will be able to grant privileges to desired Tax ID number(s).

#### STEPS:

- 1. Click the "New User" button on the right side of the home page.
- 2. Select "Facility/office where procedures are performed"
- 3. Fill out the application and click the "Submit" button.
  - You must include your e-mail address in order for our Webmaster to respond to you with your NIA-approved user name and password.
- 4. New users will be granted immediate access.

NOTE: On subsequent visits to the site, click the "Sign In" button to proceed.

If you have multiple staff members entering authorizations and you want each person to be able to see all approved, pended and in review authorizations, they will need to register for a rendering username and password. Each user will need to complete an application on RadMD. This will allow users to see all approved, pended and in review authorizations under your Tax ID Number. Rendering access will also allow facility to submit outpatient imaging requests on behalf of ordering provider.

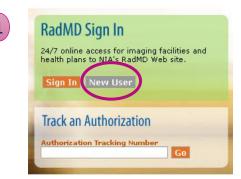

Please Select an Appropriate Description -Physician's office that orders procedures
Facility/office where procedures are performed

Health Insurance company

3

Cancer Treatment Facility or Hospital that performs radiation oncology procedures
Physicians office that prescribes radiation oncology procedures
Physical Medicine Practitioner (PT, OT, ST, Chiro, etc.)

| ## Color Characters    First                                                                                                    | € RadMD.com                              |                                           |                                                   |
|----------------------------------------------------------------------------------------------------|------------------------------------------|-------------------------------------------|---------------------------------------------------|
| release fill out this form only for yourself. Shared accounts are not allowed.  order for your account to be activised, you must be able to receive amade from Aschticityoportigmagelianheath.com. Please seck with your anal administrator to ensure that smalls from Aschticityoportigmagelianheath.com. an be received.                                                                                                    | Magellan Health Company Lagin RedMD Home | telp                                      |                                                   |
| n order for your account to be activated, you must be able to receive emails from facilit@coport@magefankaath.com. Research.com. which is received.  Which of the filmburgh accorders were compared to account the received.  **The compared to the compared to the compared   | RADMD.COM: APPLIC                        | ATION FOR A NEW ACCOUN                    | IT.                                               |
| n order for your account to be activated, you must be able to receive emails from facilit@coport@magefankaath.com. Research.com. which is received.  Which of the filmburgh accorders were compared to account the received.  **The compared to the compared to the compared   | Please fill out this form only           | for yourself. Shared accounts are         | not allowed.                                      |
| White of the following best describes your company?  - Freeze Select on Appropriate Description - Institute that the state and such scriptions of the state of the state of t  | n order for your account to be a         | ctivated, you must be able to receive emi | sils from RadMDSupport@magellanhealth.com. Please |
| - Preset Select an Agrorousis Description - International Control Control Con  |                                          |                                           | port@magellanhealth.com can be received.          |
| Comman Nation   Comman Nation   Comman Natio   |                                          |                                           | -                                                 |
| ## Coop   Companies    ## Coop   Coop   Coop   Coop    ## Coop   Coop   Coop   Coop    ## Coop   Coop   Coop   Coop    ## Coop   Coop   Coop    ## Coop   Coop    ## Coop   Coop   Coop    ## Coop   Coop    ## Coop    ## Coop   Coop    ## Coop    ##  | That about read-only radiology           | offices 🕜                                 | _                                                 |
| First                                                                                                    | Choose a User ID                         |                                           |                                                   |
| First Last  Final Councy Incorporation  Councy State A by Mide  Councy State A by Mide  Councy State A councy State A councy State B by A councy State B by A councy S | 6-20 Characters                          |                                           |                                                   |
| First Last  Final Councy Incorporation  Councy State A by Mide  Councy State A by Mide  Councy State A councy State A councy State B by A councy State B by A councy S | Name .                                   |                                           |                                                   |
| Test   Set   Set   |                                          | Last                                      |                                                   |
| Concel   Concel   C   |                                          |                                           |                                                   |
| Company Name Au Trifle  Intent  Contract Contract  Contract Contract   |                                          |                                           |                                                   |
| Intend Confere (Inteld Confere (Inteld Confere |                                          |                                           |                                                   |
| Address Address Address Address  Colly  Colly  State  Your Superior  The manager or supervisor responsible for terminating your access  The canada yourself.  State  First  List  Monta Cooks Sourcesoox  Examples bose@company.com                                                                                                    | Company manua                            |                                           |                                                   |
| Address  comprels 123 Main St.  comprels 124 Main St.  City  City  City  The manager or supervisor responsible for terminating your access.  The manager or supervisor responsible for terminating your access.  These  First  First  Last  First  Coop occ-soox  Examples boss@company.com                                                                                                    | Email                                    | Confirm Email                             |                                                   |
| examples 123 Main (b.  axamples black A (optional)  [State]                                                                                                    | example: you@company.com                 |                                           |                                                   |
| examples 123 Main (b.  axamples black A (optional)  [State]                                                                                                    |                                          |                                           |                                                   |
| wamples Suite A (optional)  State  Tour Superior  The manage or supervisor responsible for terminating your access.  This cannel by questiff.  The termination of the control of the control of the contr |                                          |                                           |                                                   |
| City (State) 2 Zop  Your Superior  The manager or supervisor responsible for terminating your access.  This cannot be yourself.  There  There  Enail  (Soci) 2007-2000  Examples base@company.com                                                                                                    |                                          |                                           |                                                   |
| Your Superior The manage or supervisor responsible for terminating your access. This cannel be yourself.  First  [Social Supervisor Supervisor  |                                          | State Tio                                 |                                                   |
| The manager or supervisor responsible for terminating your access.  This cannot be yourself.  Titue  These East  Cood) NOOPYNOOCK examples boss@scempany.com                                                                                                    | 100                                      |                                           |                                                   |
| This cannot be yourself.    Italian                                                                                                    | . ou. Juperior                           |                                           |                                                   |
| First Last Plane toul (xxx) xxxxxxxxxxxxxxxxxxxxxxxxxxxxxxxxx                                                                                                    | The manager or supervisor resp           | onsible for terminating your access.      |                                                   |
| First Last Place Enail (xxx) xxxxxxxxxxxxxxxxxxxxxxxxxxxxxxxxx                                                                                                    | inis cannot be yourself.                 |                                           |                                                   |
| Total                                                                                                    | Name                                     |                                           |                                                   |
| (soci) socr-socc example: boss@company.com                                                                                                    | First                                    | Last                                      |                                                   |
|                                                                                                    | Phone                                    | Email                                     |                                                   |
| Submit Application                                                                                                    | (1000) 1000-10000                        | example: boss@company.com                 |                                                   |
| Submit Application                                                                                                    |                                          |                                           |                                                   |
|                                                                                                    | Submit Application                       |                                           |                                                   |

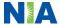

# When to Contact NIA

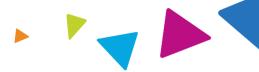

## **Providers:**

| Initiating or checking the status of an authorization request |
|---------------------------------------------------------------|
| Initiating a                                                  |

- Website, <u>www.RadMD.com</u>
- Toll-free number 1-877-687-1189 Interactive Voice Response (IVR) System

# **Consultation**

Call 1-877-687-1189

# **Provider Service Line**

- RadMDSupport@Evolent.com
- Call 1-800-327-0641

# **Provider Education** requests or questions specific to NIA

Meghan Murphy **Provider Relations Manager** 1-410-953-1042 mmurphy@Evolent.com

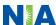

# **RadMD Demonstration**

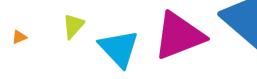

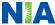

# **Confidentiality Statement**

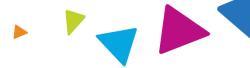

The information presented in this presentation is confidential and expected to be used solely in support of the delivery of services to Ambetter from Buckeye Health Plan members. By receipt of this presentation, each recipient agrees that the information contained herein will be kept confidential and that the information will not be photocopied, reproduced, or distributed to or disclosed to others at any time without the prior written consent of Ambetter from Buckeye Health Plan and Evolent Health, LLC.

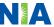

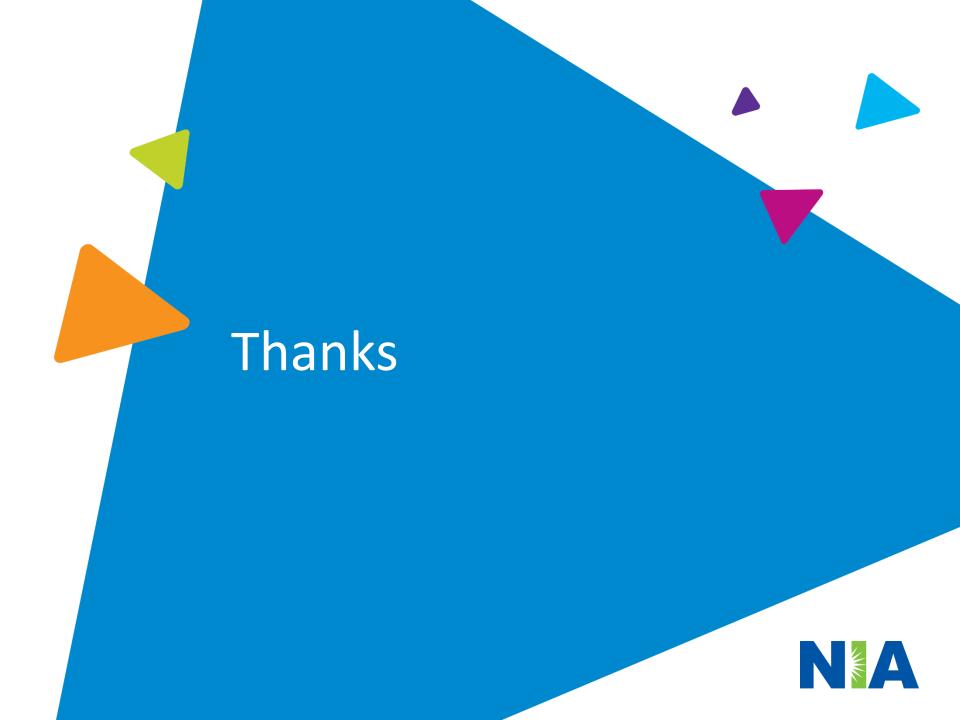